## WML - LINKS

[http://www.tutorialspoint.com/wml/wml\\_links.htm](http://www.tutorialspoint.com/wml/wml_links.htm) Copyright © tutorialspoint.com

WML provides you an option to link various cards using links and then navigate through different cards.

There are two WML elements, <anchor> and <a>, which can be used to create WML links.

## **WML <anchor> Element:**

The <anchor>...</anchor> tag pair is used to create an anchor link. It is used together with other WML elements called <go/>>, <refresh> or <prev/>These elements are called task elements and tell WAP browsers what to do when a user selects the anchor link

You can enclose Text or image along with a task tag inside <anchor>...</anchor> tag pair.

The <anchor> element supports the following attributes:

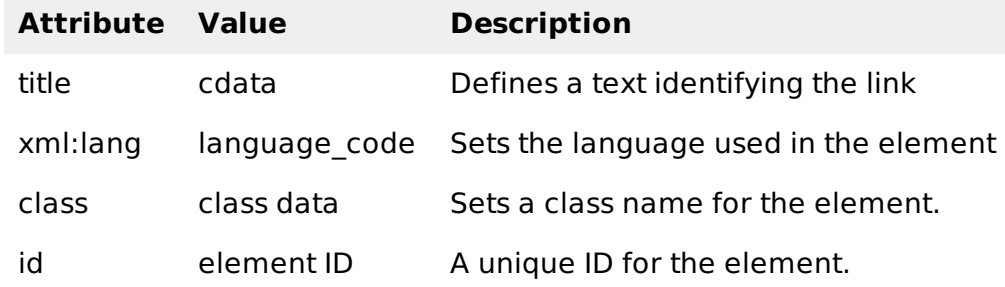

Following is the example showing usage of  $\leq$  anchor  $\geq$  element.

```
<?xml version="1.0"?>
<!DOCTYPE wml PUBLIC "-//WAPFORUM//DTD WML 1.2//EN"
"http://www.wapforum.org/DTD/wml12.dtd">
<wml<card title="Anchor Element">
< p ><anchor>
      <go href="nextpage.wml"/>
   </anchor>
</p>
< p<anchor>
      <prev/>
   </anchor>
\langle/p>
</card>
\lt/wml>
```
This will produce the following result:

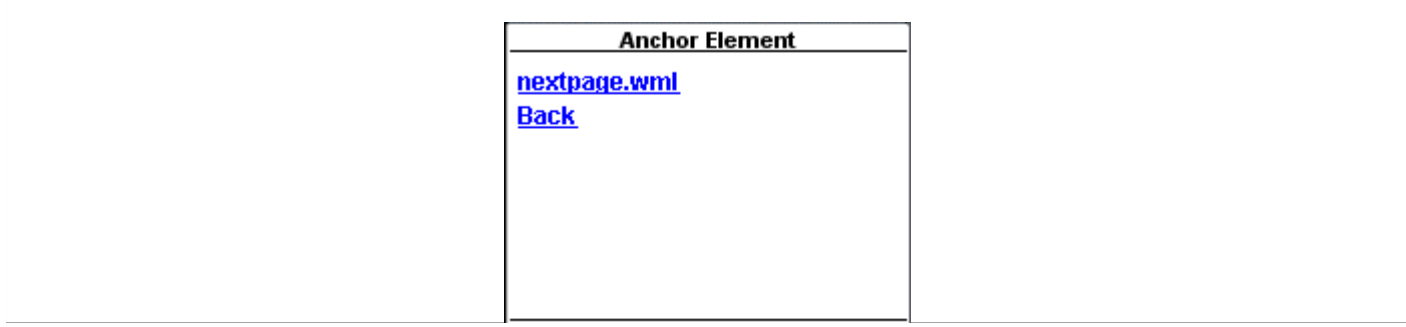

Back

## **WML <a> Element:**

The <a>...</a> tag pair can also be used to create an anchor link and always a preferred way of creating links.

You can enclose Text or image inside <a>...</a> tags.

The <a> element supports the following attributes:

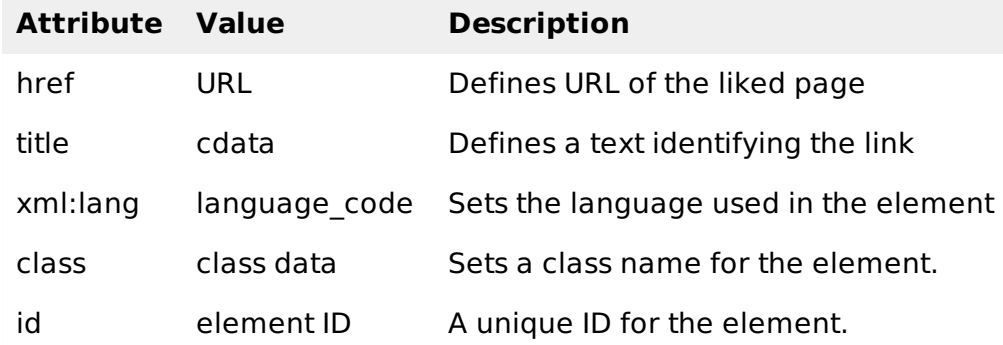

Following is the example showing usage of <a> element.

```
<?xml version="1.0"?>
<!DOCTYPE wml PUBLIC "-//WAPFORUM//DTD WML 1.2//EN"
"http://www.wapforum.org/DTD/wml12.dtd">
<wml<card title="A Element">
<p> Link to Next Page:
   <a href="nextpage.wml">Next Page</a>
</p>
</card>
\lt/wml>
```
This will produce the following result:

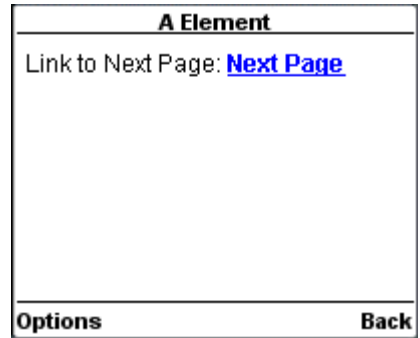